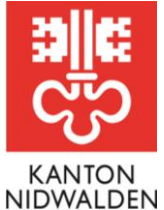

Bildungsdirektion **Amt für Berufsbildung und Mittelschule**

# Merkblatt Lehrbetriebsportal **Lehrstellen ausschreiben und verwalten**

Lehrbetriebe können ihre Lehrstellen über das Lehrbetriebsportal erfassen, mutieren und als besetzt melden. Am nächsten Arbeitstag werden diese im Lehrstellennachweis LENA publiziert.

### **Voraussetzungen**

Für die Lehrstellenausschreibung und die Erfassung von Lehrverträgen benötigen Sie für die jeweiligen Berufe eine Bildungsbewilligung.

# **Ablauf**

1. Melden Sie sich auf dem [Lehrbetriebsportal](https://lbportal.netwalden.ch/) an.

Lehrstellen

- 2. Unter dem Menüpunkt **«Lehrstellen»** können Sie die Erfassung wie auch Mutationen der Lehrstellen des laufenden (in diesem Beispiel das Jahr 2024) sowie des folgenden Lehrjahres (2025) vornehmen. Mit dem Jahr ist jeweils der Lehrstart gemeint.
- 3. Standardmässig wird nur das laufende Lehrjahr angezeigt. Über die Filterfunktion haben Sie aber jederzeit die Möglichkeit, alle Lehrstellen anzuzeigen resp. zu bearbeiten.

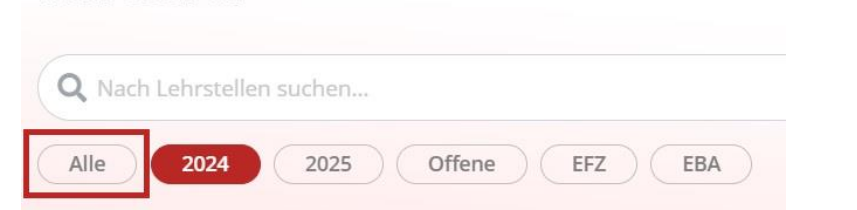

4. Über das **Drei-Punkte-Menu** wählen Sie die Option «Lehrstelle bearbeiten» aus.

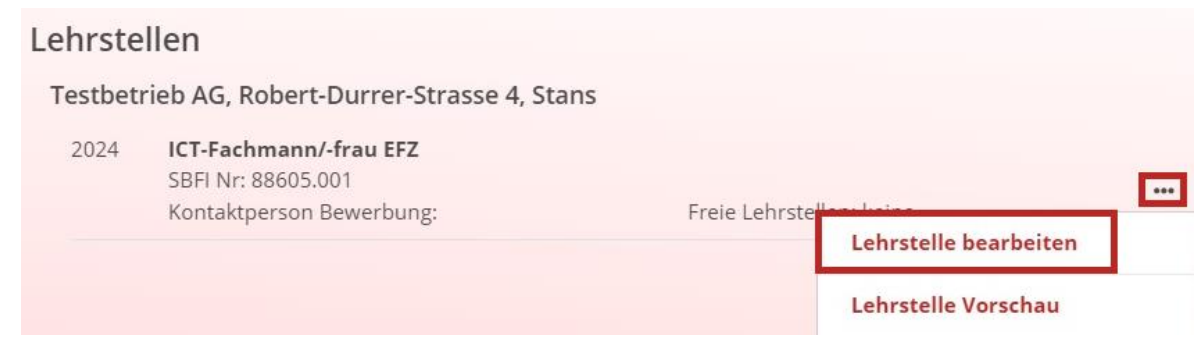

5. Neben der **Anzahl der freien Lehrstellen** können Sie weitere Zusatzoptionen sowie eine Bewerbungsfrist angeben.

6. Danach entscheiden Sie, wie Sie die Bewerbung erhalten möchten.

Lehrstelle für 2025 als ICT-Fachmann/-frau EFZ

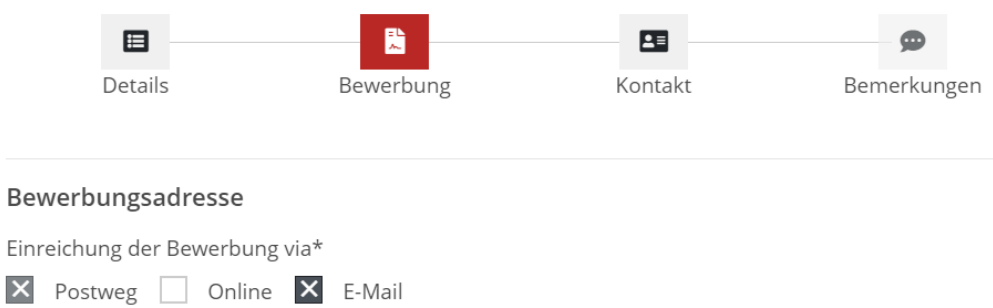

7. Unter **Kontakt** wird die Person angegeben, welche für die Bewerbungen zuständig ist. 8. In einem weiteren Schritt können vorgegebene **Bemerkungen** hinzugefügt werden.

Lehrstelle für 2025 als ICT-Fachmann/-frau EFZ

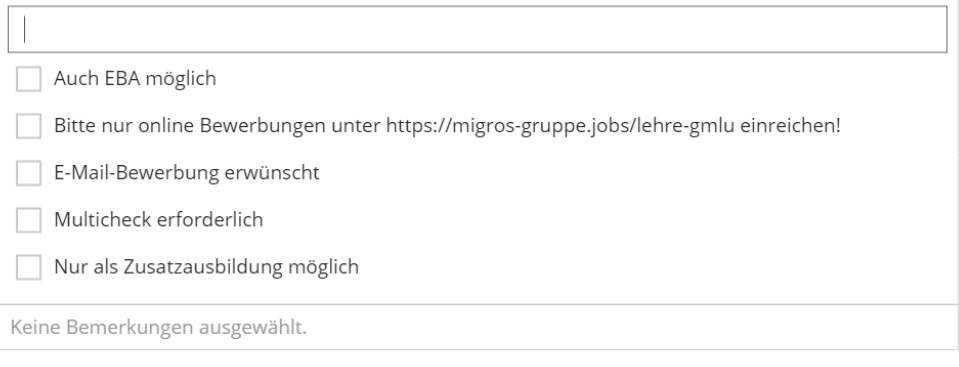

9. Zum Schluss über den Button Übersicht nochmals alles kontrollieren oder gleich via Button **Speichern** die Daten freigeben.

#### **Termine/Fristen**

Die Lehrstellen für das laufende Lehrjahr werden am **nächsten Arbeitstag** publiziert. Die Lehrstellen für den Sommer des folgenden Lehrjahres werden frühestens am **1. August** aufgeschaltet. Dieses Vorgehen entspricht dem [Commitment der Verbundpartner der Berufsbildung.](https://tbbk-ctfp.ch/de/themen/lehrstellenbesetzung)

## **Informationen/Fragen**

Gerne möchten wir an dieser Stelle auf das [Video des Kantons Zug](https://youtu.be/4Ozxeuufd-g) hinweisen, welcher die Lehrstellenausschreibung ebenfalls via Lehrbetriebsportal anbietet.

Bei weiteren Fragen steht Ihnen das Amt für Berufsbildung und Mittelschule gerne zur Verfügung. Telefon +41 41 618 74 33, [bwz@nw.ch,](mailto:bwz@nw.ch) [www.netwalden.ch](http://www.netwalden.ch/)